# Mobile Application Development

Higher Diploma in Science in Computer Science

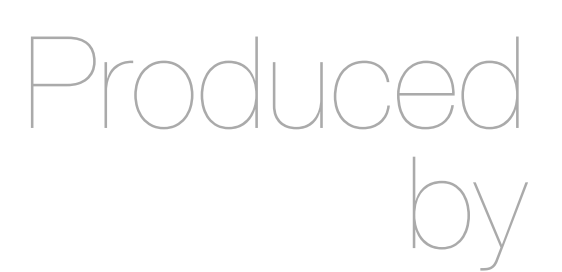

Eamonn de Leastar ([edeleastar@wit.ie\)](mailto:edleastar@wit.ie)

Department of Computing, Maths & Physics Waterford Institute of Technology

http://www.wit.ie

http://elearning.wit.ie

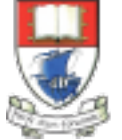

Waterford Institute of Technology INSTITIÚID TEICNEOLAÍOCHTA PHORT LÁIRGE

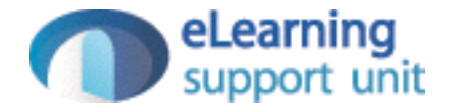

#### JPA Modelling: OneToMany, ManyToOne

- Object oriented programming languages Vs Relational DBMS
	- OO -> Classes, Objects, Methods, Inheritance, Polymorphism
	- Relational Model -> Tables, Row, Columns, Keys, Store Prodedures.

# Impedance mismatch

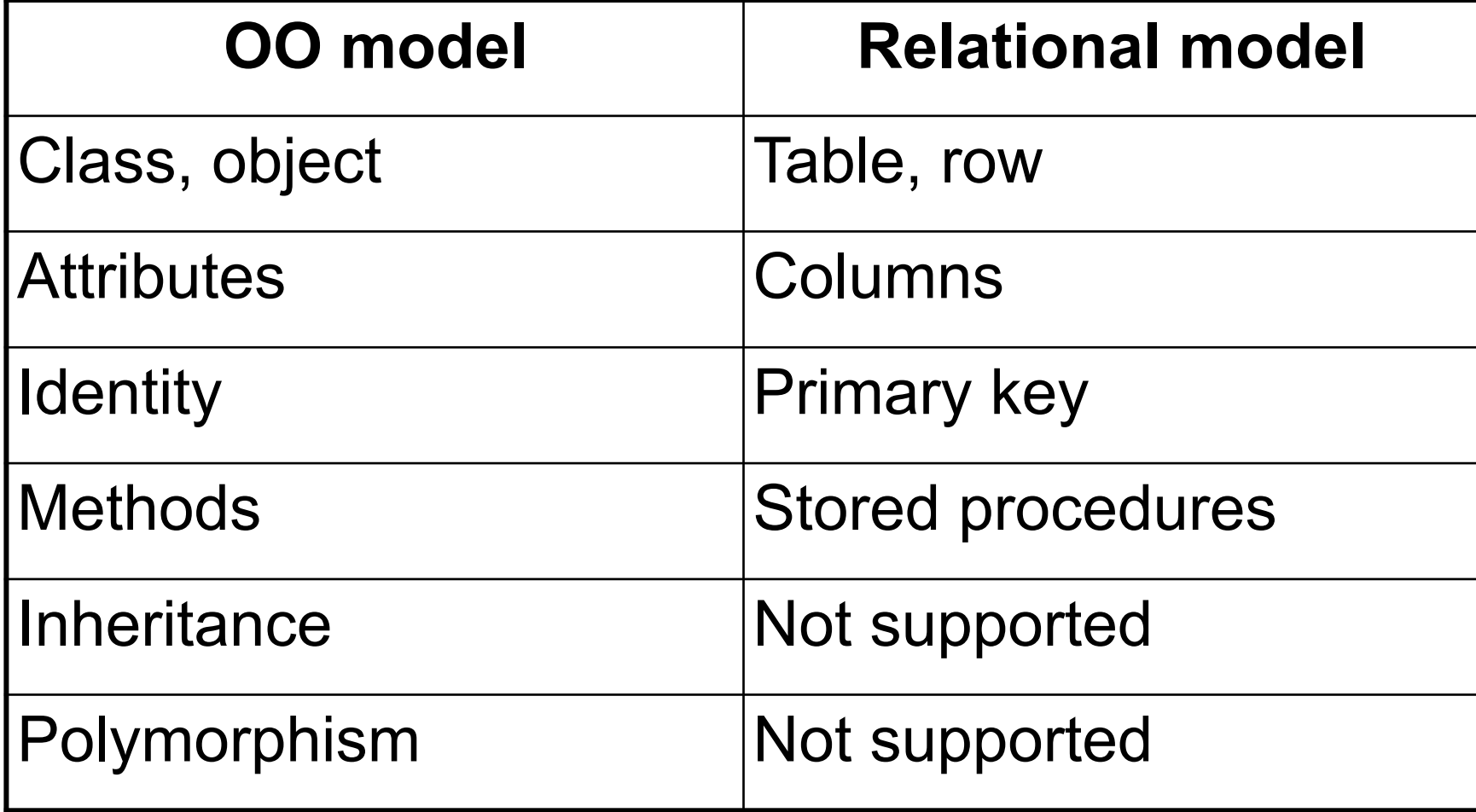

#### Java Persistence API

- JPA is an API
	- Implemented by a persistence provider
- Some persistence providers
	- Hibernate from JBoss
	- TopLink from Oracle
- JPA defined a runtime Entity Manger API processing queries and transaction on the objects against the database.
- It is defined a objects-level query language JPQL to allow querying of the objects from the database.

### Persistence API-Entities

- Entity
	- A table in a database.
	- An Entity is represented by a class
	- Instance of entity corresponds to a row in the database.
	- A number of rules cover the implementation of an entity class.

# Persistence API-Entity Relationships

- Relationships are the same as relationships between tables in a database:
	- One-To-One:
		- Each instance of the entity (row) is related to single instance of another entity (to a single row of another table).
	- One-To-Many:
		- An entity instance can be related to more than one instance of another entity. But an instance of the other Entity can only relate to one instance of the first.

# Persistence API-Entity Relationships

#### – Many-To-One:

- Multiple instances (rows) of an Entity can be related to one instance of another Entity. But an instance of the other Entity can relate to only one instance of the first Entity.
- Many-To-Many:
	- An instance of one Entity relates to many instances of another Entity and vice versa.
- For every relationship there is an *owning* side and *inverse* side.
	- The relationship can be unidirectional –it has only an owning side.
	- Or, bidirectional it ha s both an owning side and an inverse side.

#### Example Relationships

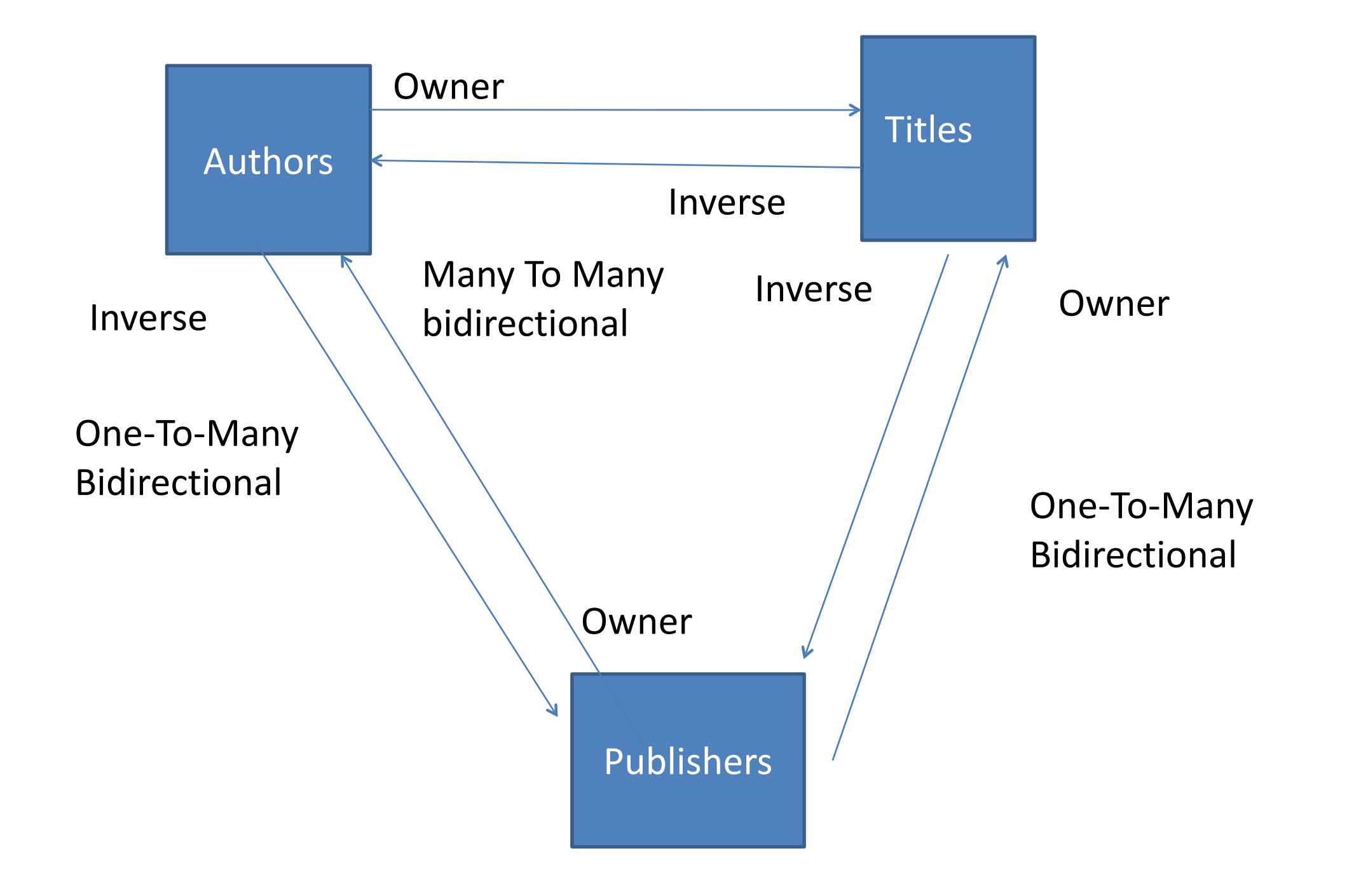

#### The class EntityManager

- EntityManager is the most important class of JPA
	- Full name javax.persistence.EntityManager
- Some methods of EntityManager
	- T find(primaryKey)
	- Query createQuery(String jpql)
		- Creates a JPQL query
	- Query createNativeQuery(String sql)
		- Creates a SQL query
- Some methods of Query
	- List getResultList()
		- Executes a Query and returns a list of objects

# Java Persistence Query Language (JPQL)

- Very much like ordinary SQL But not specific to any DBMS
- JPA converts JPQL to ordinary SQL for the actual DBMS

# Entity Lifecycle

- Entity Objects are carefully managed by JPA Implementations
- This involves support for transactions, commit, rollback and various operations required by a resilient enterprise applications

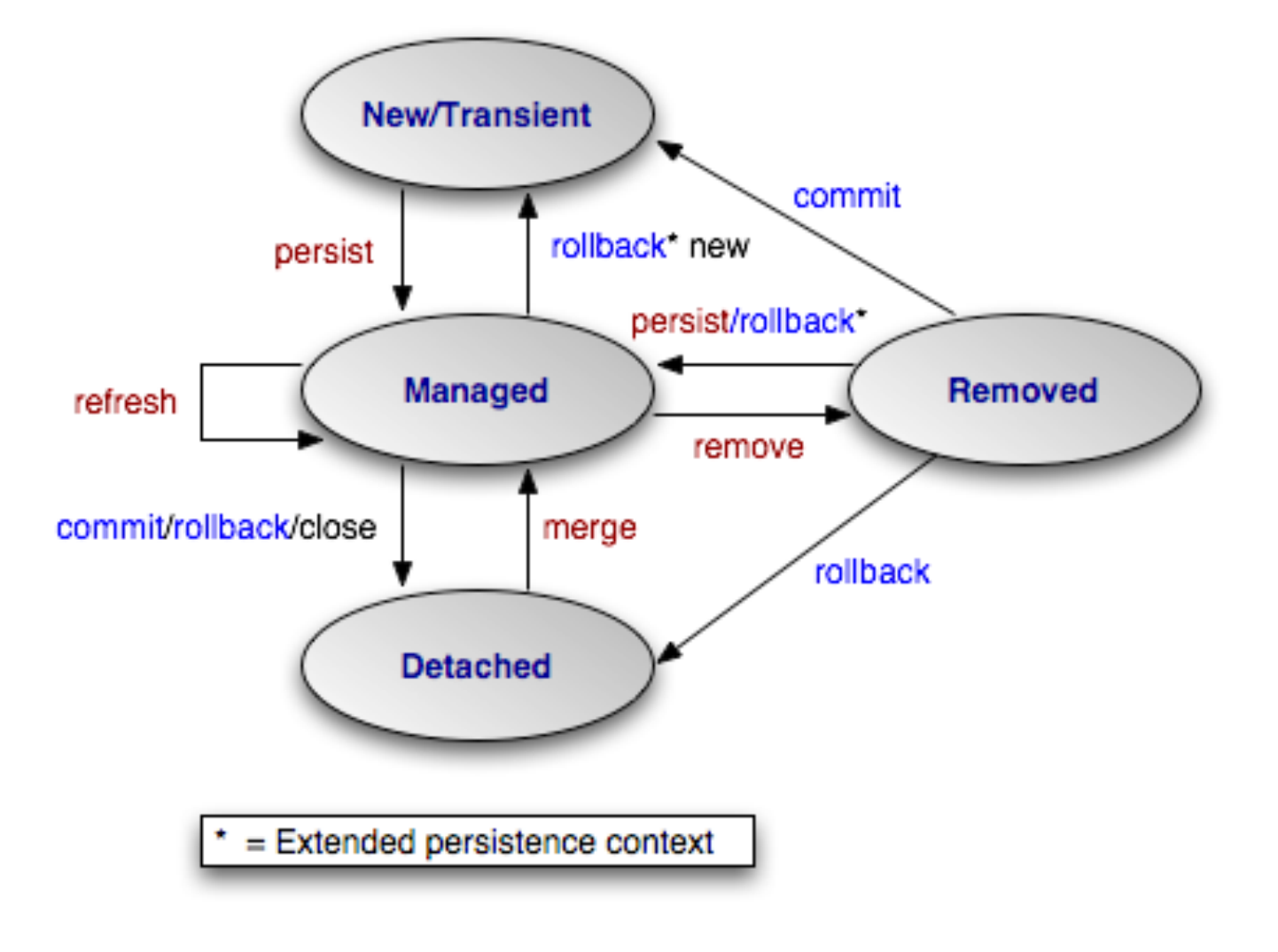

- Play simplifies and encapsulates JPA
	- Play will automatically start the Hibernate entity manager when it finds one or more classes annotated with the @javax.persistence.Entity annotation.
	- When the JPA entity manager is started you can get it from the application code, using the JPA helper.

```
public static index() 
{<br>}
     Query query = JPA.em().createQuery("select * from Article");
     List<Article> articles = query.getResultList();
     render(articles);
}<br>}
```
Play & JPA

### Transaction management

- Play will automatically manage transactions.
- It will start a transaction for each HTTP request and commit it when the HTTP response is sent. If your code throws an exception, the transaction will automatically rollback.
- If you need to force transaction rollback from the application code, you can use the JPA.setRollbackOnly() method, which tells JPA not to commit the current transaction.

# The play.db.jpa.Model support class

- This is the main helper class for JPA. If you make one of your JPA entities extend the Model class, it will give you a lot of helper methods to simplify the JPA access.
- The Model class automatically provides an autogenerated Long id field.

```
@Entity
public class Post extends Model 
{
   public String title;
   public String content;
   public Date postDate;
   @ManyToOne
   public Author author;
   @OneToMany
```
public List<Comment> comments;

}<br>}

# Finding objects

• Find by ID

• Find all

Post aPost = Post.findById(5L);

List<Post> posts = Post.findAll(); List<Post> posts = Post.all().fetch();

• Find using a simplified query // 100 max posts List<Post> posts = Post.all().fetch(100); // 100 max posts start at 50 List<Post> posts = Post.all().from(50).fetch(100);

Post.find("byTitle", "My first post").fetch(); Post.find("byTitleLike", "%hello%").fetch(); Post.find("byAuthorIsNull").fetch(); Post.find("byTitleLikeAndAuthor", "%hello%", connectedUser).fetch();

# Simplified Queries

Simple queries follow the syntax [Property] [Comparator]And?

- **LessThan**  less than the given value
- **LessThanEquals** less than or equal a give value
- **GreaterThan** greater than a given value
- **GreaterThanEquals** greater than or equal a given value
- **Like** Equivalent to a SQL like expression, except that the property will always convert to lower case.
- **Ilike** Similar to a Like, except case insensitive, meaning that your argument will convert to lower case too.
- **Elike** Equivalent to a SQL like expression, no conversion.
- **NotEqua**l Negates equality
- **Between** Between two values (requires two arguments)
- **IsNotNull** Not a null value (doesn't require an argument)
- **IsNull** Is a null value (doesn't require an argument)

# Explicit Save

- All the persistent objects extending the Model class will not be saved without an explicit call to the save() method.
- This differs from default Hibernate implementations, which implicitly manage the object lifecycle, synchronising with transactions support
- The Play model is simpler to grasp, but can lead to some complexities when editing / changing objects in relationships

# Explore JPA via JUnit Testing

- The most direct way of learning JPA or any persistence technology is to write simple unit tests.
- These tests should explore all aspects of the potential relationships, particularly:
	- Create
	- Read
	- Update
	- Delate
- Rely on the unit tests to yield verify API sequence calls.

#### **JPA Model Project**

Start by creating a brand new Play project. Do this by determining the parent folder (most likely your workspace) and running a command prompt. Then type:

play new jpamodel

Once this has completed, change into the folder just created (ipamodel) and run the eclipsify command:

cd jpamodel play eclipsify

You can now import the project into eclipse in the usual way.

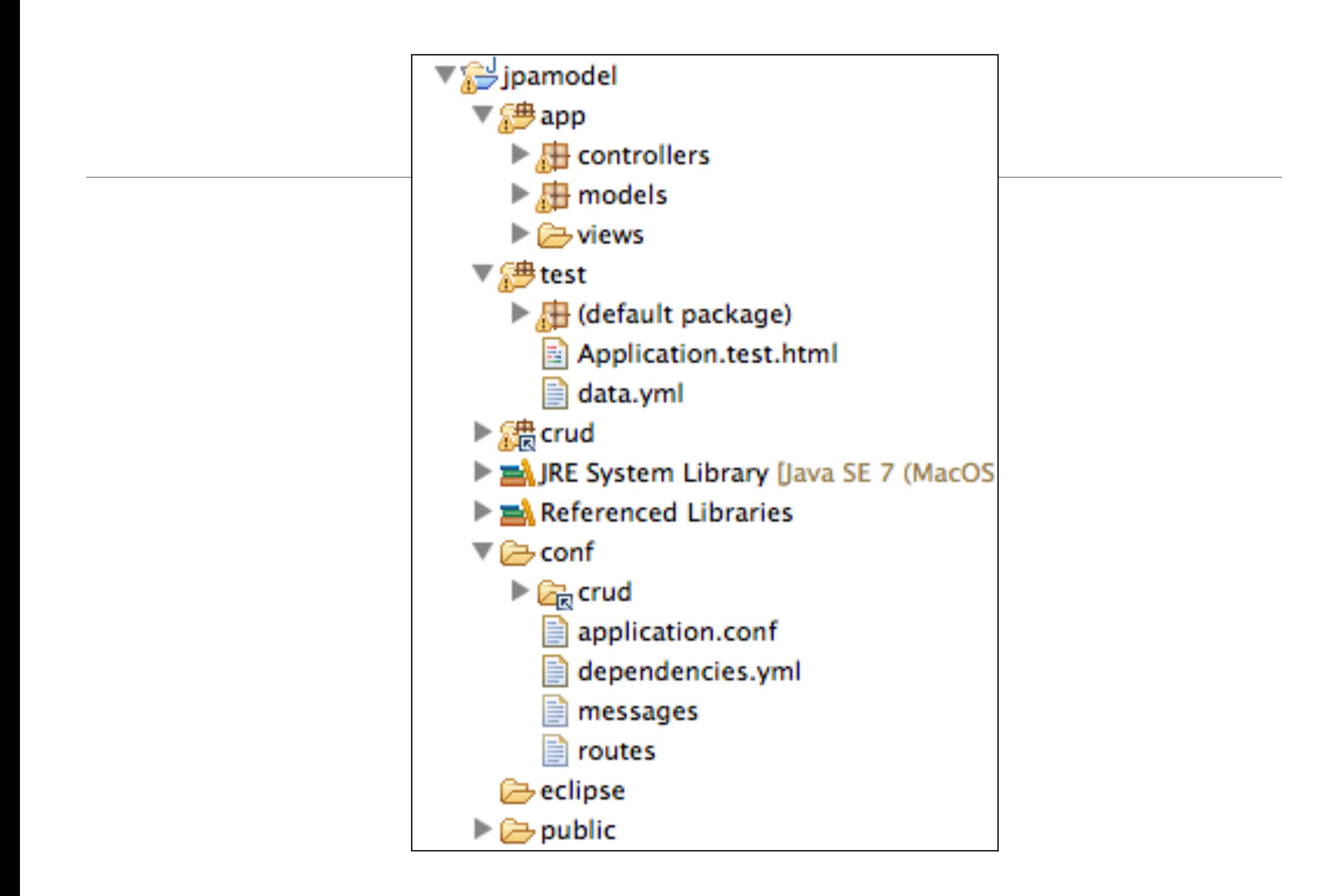

```
Club Class
```

```
package models;
```

```
import javax.persistence.Entity;
import play.db.jpa.Model;
```

```
@Entity
public class Club extends Model
\mathbf{f}public String name;
  public Club(String name)
  \mathbf{f}this.name = name;}
}
```

```
Player Class
```

```
package models;
```

```
import javax.persistence.Entity;
import play.db.jpa.Model;
```

```
@Entity
public class Player extends Model
\mathbf{f}public String name;
```

```
public Player(String name)
  \mathbf{f}this.name = name;}
ł
```

```
import org.junit.*;
ClubTest import java.util.*;
                import play.test.*;
                import models.*;
                 public class ClubTest extends UnitTest
                 \{@Before
                  public void setup()
                  ſ
                  ł
                  @After
                  public void teardown()
                  ſ
                  ł
                  @Test
                  public void testCreate()
                  \{ł
                 }
```
24

```
import org.junit.*;
PlayerTest
                    import java.util.*;
                    import play.test.*;
                    import models.*;
                    public class PlayerTest extends UnitTest
                    \mathbf{f}@Before
                      public void setup()
                      €
                      }
                      @After
                      public void teardown()
                      ſ
                      }
                      @Test
                      public void testCreate()
                      €
                      }
                    }
```
Run the app now in 'test' mode:

play test

... and navigate to the test runner page:

http://localhost:9000/@tests  $\bullet$ 

Select the Club and Player tests - and they should be green.

Also try the database interface:

http://localhost:9000/@db ٠

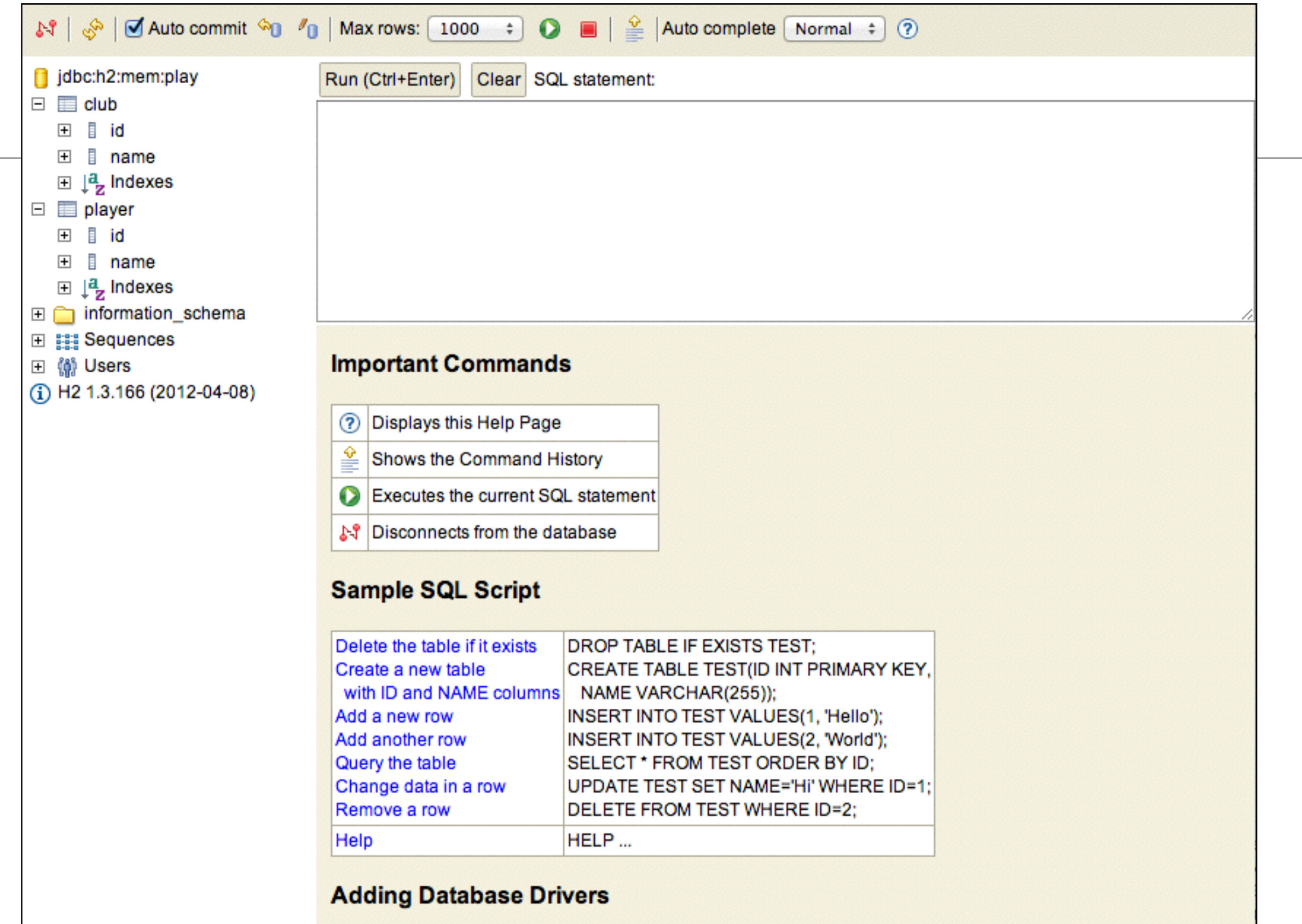

#### **PlayerTest**

```
public class PlayerTest extends UnitTest
\{private Player p1, p2, p3;
  @Before
  public void setup()
  \{p1 = new Player("mike");p2 = new Player("jim");
    p3 = new Player("frank");
   p1.save();p2.save();p3.save();ł
  @After
  public void teardown()
  \{p1.delete();
    p2.delete();
    p3.delete();
  }
  @Test
  public void testCreate()
  Ł
  }
ł
```
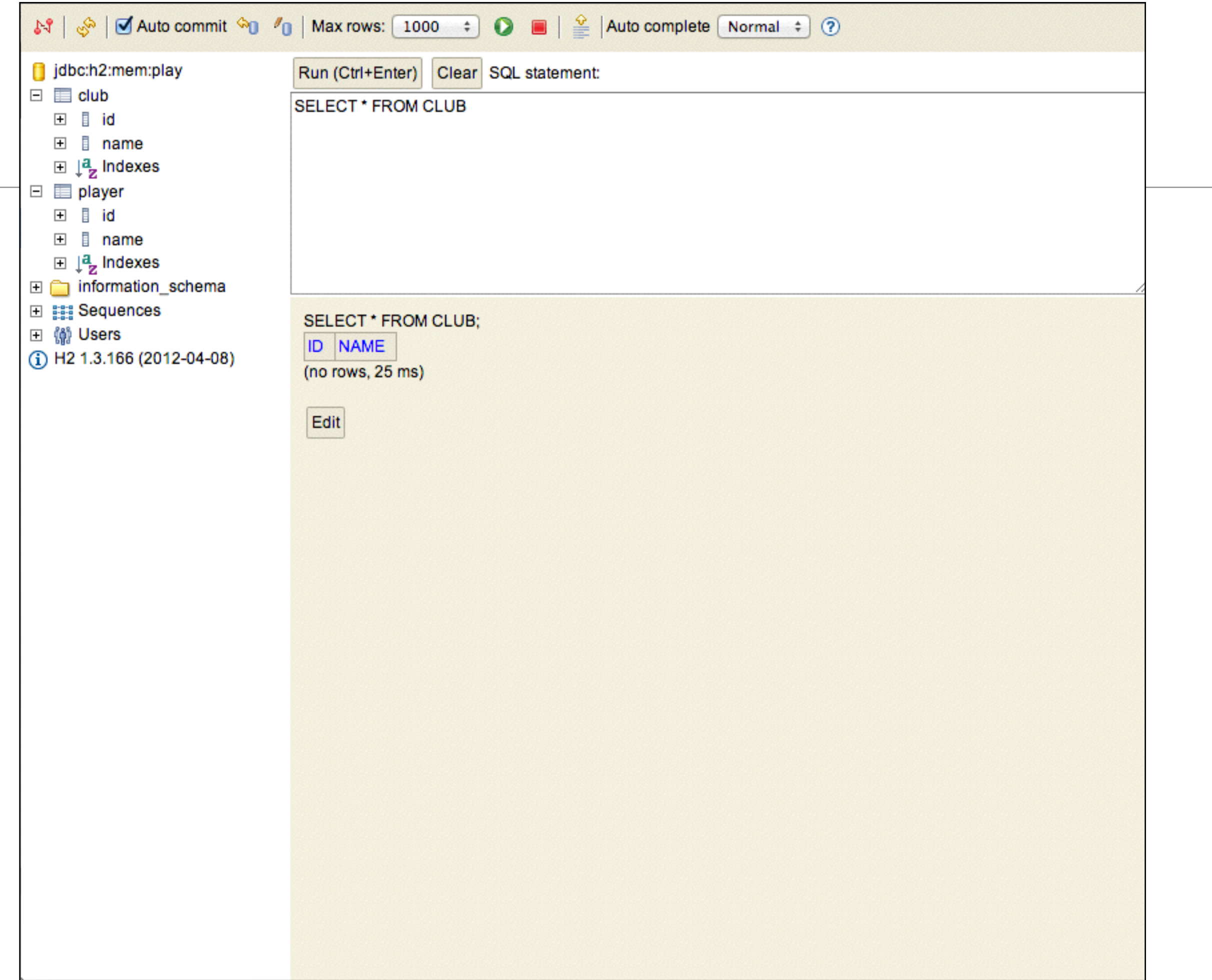

 $\overline{\phantom{a}}$ 

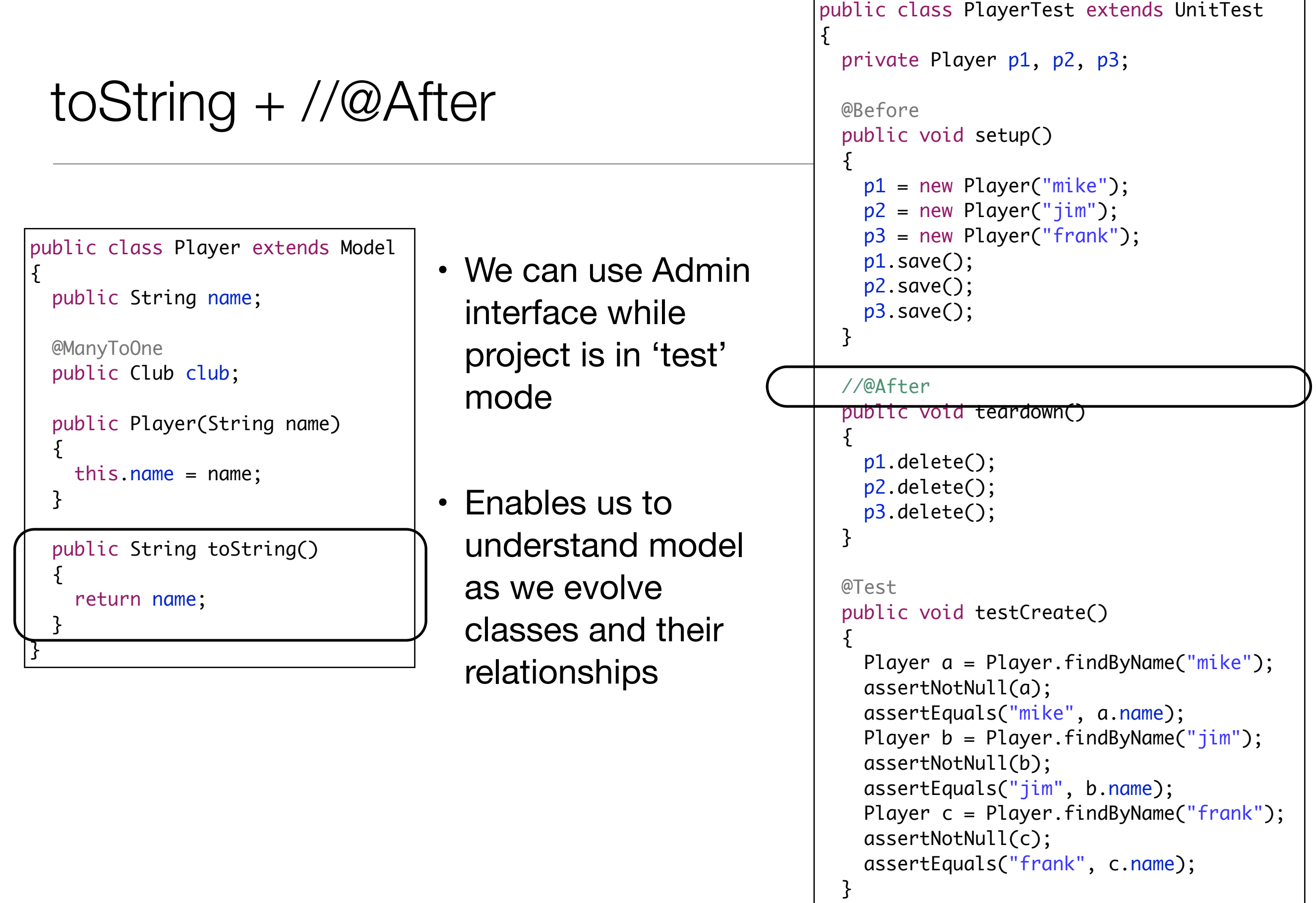

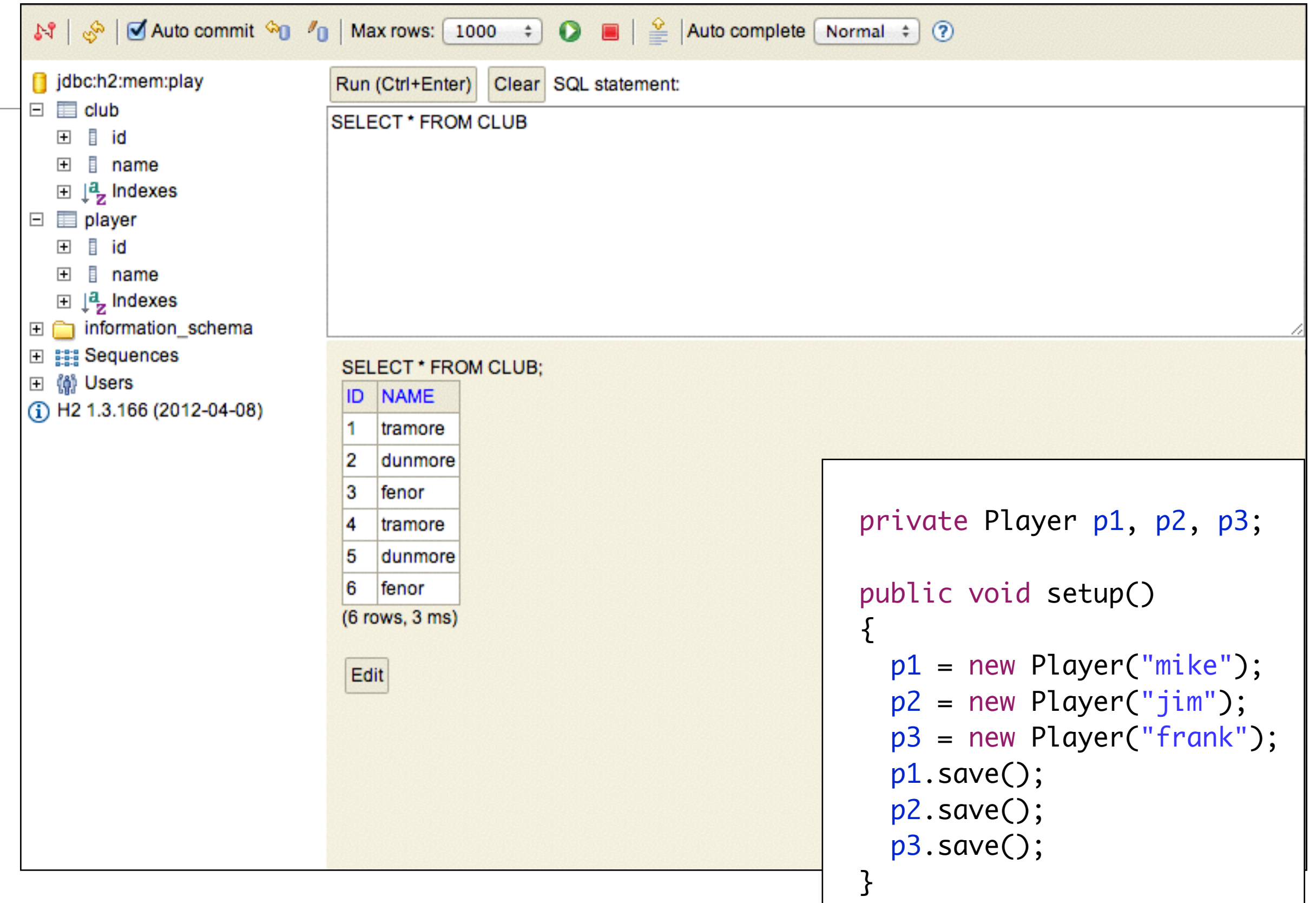

#### Some Player Tests

```
 @Test
 public void testCreate()
{
  Player a = Player.findByName("mike");
   assertNotNull(a);
   assertEquals("mike", a.name);
  Player b = Player.findByName("jim");
   assertNotNull(b);
   assertEquals("jim", b.name);
  Player c = Player.findByName("frank");
   assertNotNull(c);
   assertEquals("frank", c.name);
 }
 @Test
 public void testNotThere()
{5}Player a = Player簡 findByName("george");
   assertNull(a);
}
```
### **ClubTest**

```
public class ClubTest extends UnitTest 
\{ private Club c1, c2, c3;
   @Before
   public void setup()
  \{c1 = new Club("tramore");c2 = new Club("dunmore"); c3 = new Club("fenor");
     c1.save();
     c2.save();
     c3.save();
   }
   @After
   public void teardown()
  \{ c1.delete();
     c2.delete();
     c3.delete();
   }
```

```
 @Test
  public void testCreate()
\{ Club a = Club.findByName("tramore");
    assertNotNull(a);
    assertEquals("tramore", a.name);
   Club b = Club.findByName("dunmore"); assertNotNull(b);
    assertEquals("dunmore", b.name);
    Club c = Club.findByName("fenor");
    assertNotNull(c);
    assertEquals("fenor", c.name);
  }
  @Test
  public void testNotThere()
  \left\{ \right\} Club a = Club.findByName("bunmahon");
    assertNull(a);
 }
```
}

#### Multiplicity & Navigation

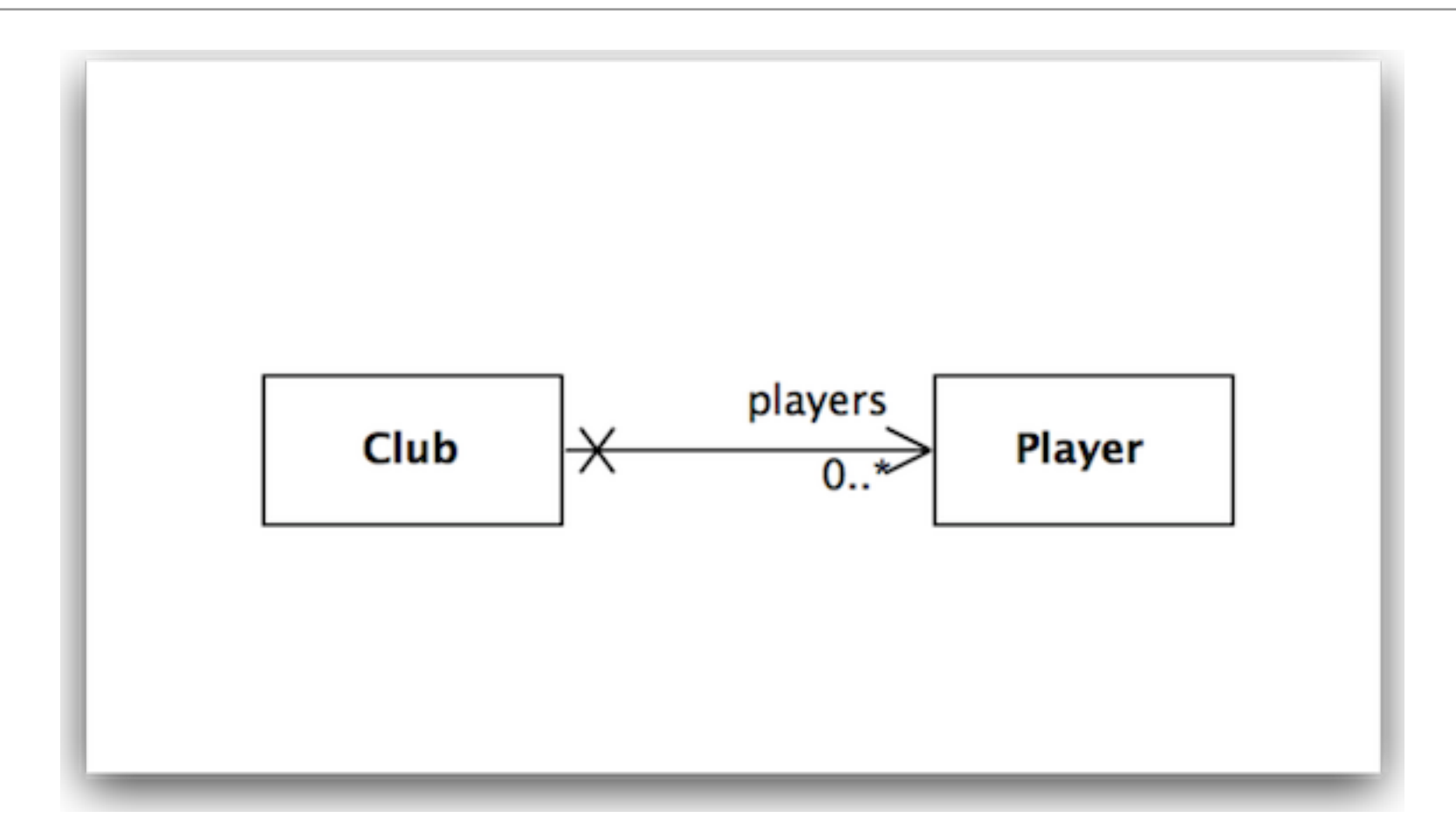

- Club has a collection of zero or more players
- Players are unaware of Club

# Implementation Relationship in Java Classes

```
public class Club extends Model
{
   public String name;
   @OneToMany(cascade=CascadeType.ALL)
   public List<Player> players;
   public Club(String name)
\{this.name = name; this.players = new ArrayList<Player>();
   }
   public String toString()
  {5} return name;
   }
   public void addPlayer(Player player)
  {5} players.add(player);
  }
```
}<br>}

```
public class Player extends Model
\{ public String name;
   public Player(String name)
  {5} this.name = name;
   }
   public String toString()
  \{ return name;
   }
}<br>}
```
### Testing the Player / Club Relationship

• Use the fixture to set up some club / relationships

```
 @Before
 public void setup()
\{ p1 = new Player("mike");
   p2 = new Player("jim");
   p3 = new Player("frank");
   c1 = new Club("tramore");
   c2 = new Club("dunmore");
   c3 = new Club("fenor");
   c1.addPlayer(p1);
   c1.addPlayer(p2);
   c1.save();
   c2.save();
   c3.save();
 }
```
#### testPlayers

• In the test, see if these relationship have been established

```
 @Test
 public void testPlayers()
{5} Club tramore = Club.findByName("tramore");
   assertEquals (2, tramore.players.size());
  Player mike = Player.findByName("mike");
  Player jim = Player.findByName("jim");
   Player frank = Player.findByName("framk");
   assertTrue (tramore.players.contains(mike));
   assertTrue (tramore.players.contains(jim));
   assertFalse (tramore.players.contains(frank));
 }
```
#### testRemovePlayers

• Removing relationships must also be tested

```
 @Test
 public void testRemovePlayer()
\{ Club tramore = Club.findByName("tramore");
   assertEquals(2, tramore.players.size());
   Player mike = Player.findByName("mike");
   assertTrue(tramore.players.contains(mike));
   tramore.players.remove(mike);
   tramore.save();
   Club c = Club.findByName("tramore");
   assertEquals(1, c.players.size());
   mike.delete();
 }
```
#### Explore the Relationship in the Database

```
 @Before
  public void setup()
\{ p1 = new Player("mike");
    p2 = new Player("jim");
    p3 = new Player("frank");
    c1 = new Club("tramore");
    c2 = new Club("dunmore");
    c3 = new Club("fenor");
    c1.addPlayer(p1);
    c1.addPlayer(p2);
    c1.save();
    c2.save();
     c3.save();
  }
```
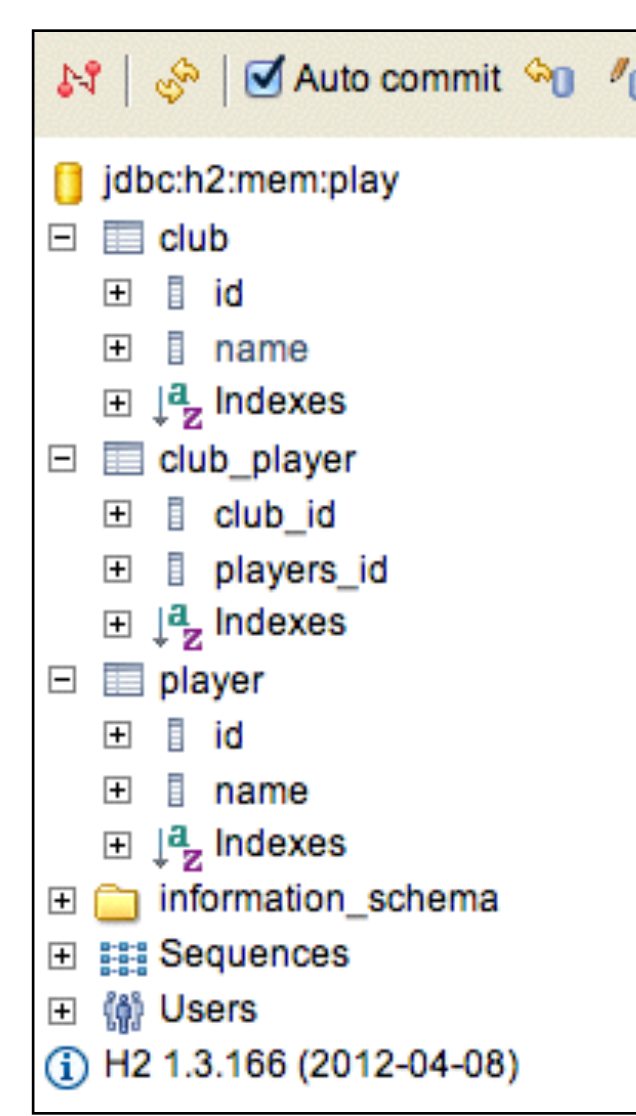

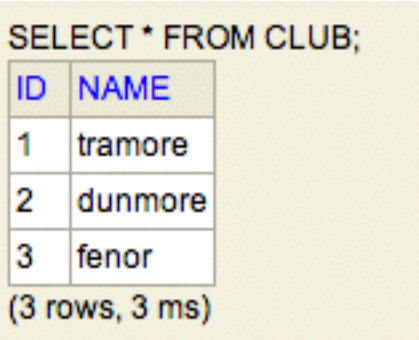

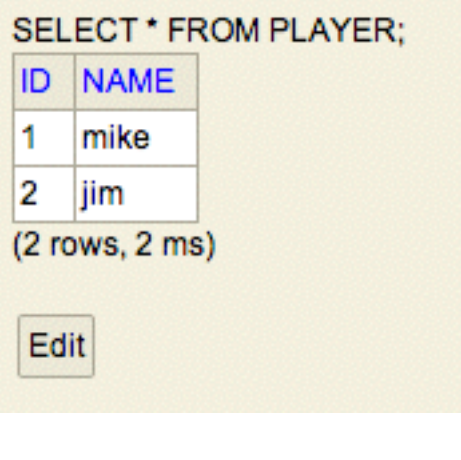

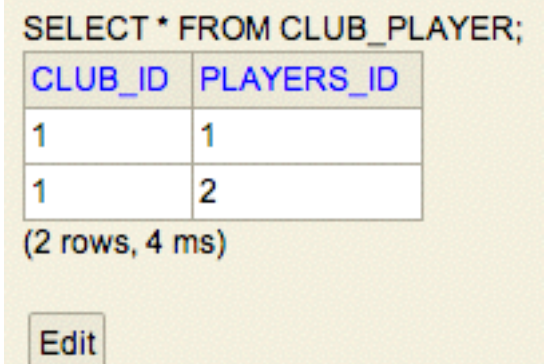

# Bidirectional Relationship

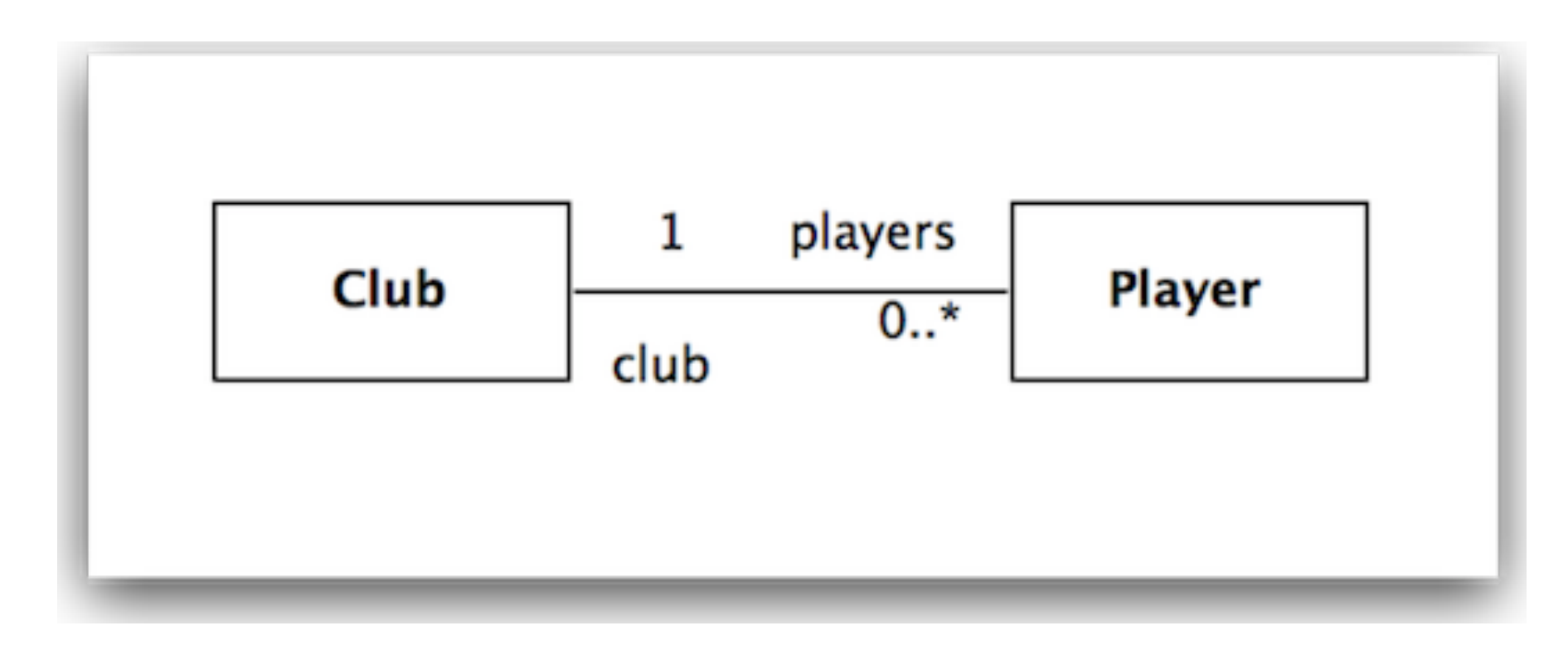

- Club has a 'one to many' relationship with players
- Player has a 'many to one' relationship with club

# Bidirectional Relationship in Java Classes

```
public class Club extends Model
{5} public String name;
  @OneToMany(mappedBy="club", cascade=CascadeType.ALL)
   public List<Player> players;
   public Club(String name)
  \{this.name = name; this.players = new ArrayList<Player>();
   }
   public String toString()
\{ return name;
   }
   public void addPlayer(Player player)
\{ player.club = this;
     players.add(player);
 } 
}<br>}
```

```
public class Player extends
Model
{5} public String name;
   @ManyToOne
   public Club club;
   public Player(String name)
\{this.name = name;
   }
   public String toString()
\{ return name;
 }
}<br>}
```
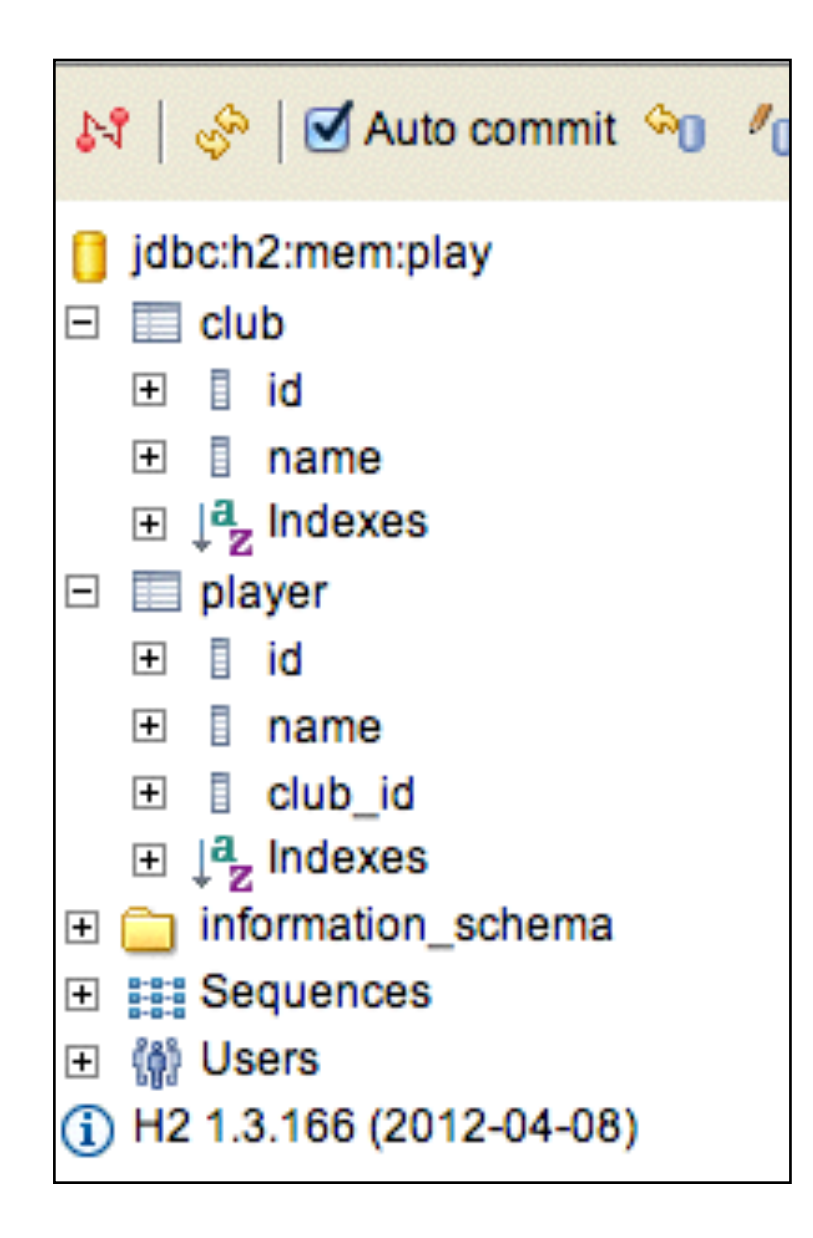

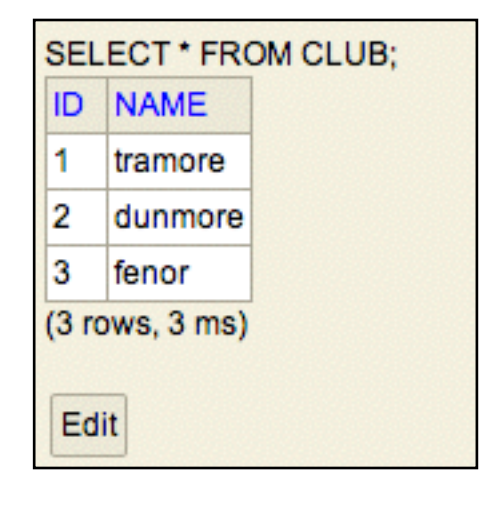

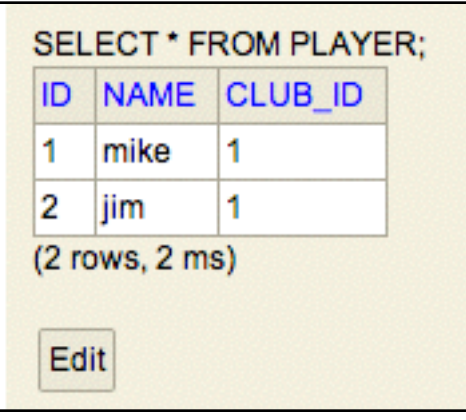

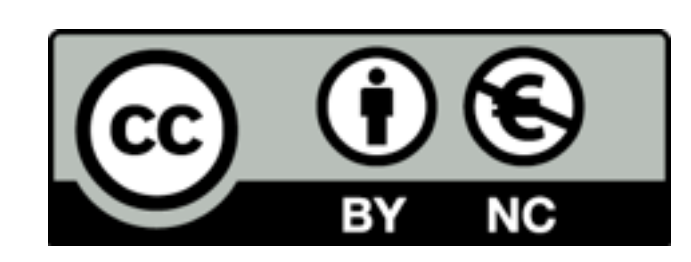

Except where otherwise noted, this content is licensed under a Creative Commons Attribution-NonCommercial 3.0 License.

For more information, please see http:// creativecommons.org/licenses/by-nc/3.0/

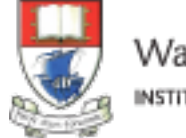

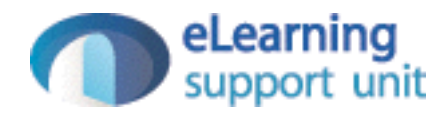